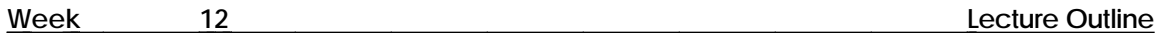

- I. Constraints An object used to constrain the position or orientation of another dag node.
	- A. What are Constraints
		- 1. Constraints can be any dag node such as a curve, object, skeleton, joint, camera, or light.
		- 2. Constraints can be applied to any dag node, including skeleton joints.
		- 3. The position of the pivot point and local axis of the constraint are the most important factors to consider.
		- 4. Why should you use them?
			- a. Since IK Handles don't have associated dag nodes, they cannot be grouped in a hierarchy.
			- b. Constraints create dag nodes in the SBD window, allowing for grouping.
	- B. Three Types of Constraints: Point, Aim, and Orientation.
		- 1. Point the touching constraint.
			- a. The constrained object moves and rotates to touch the Point Constraint.
			- b. The constraint is moved to move the object.
		- 2. Orientation the aligning constraint.
			- a. As the orient constraint is rotated, the constrained object maintains the same local axis orientation of the constraint.
			- b. The local axis of both the constraint and the constrained object are crucial in calculating movement.
			- c. Mainly used to maintain orientation regardless of the movement that occurs higher in the hierarchy.
		- 3. Aim the aiming constraint.
			- a. The local axis of the constrained object points at the constraint, but does not touch it.
			- b. Useful when trying to have your character "look" at something.
			- c. It is best to determine which axis to constrain to before adding the Aim constraint.
- II. Constraining Objects in Alias
	- A. Object Edit -> Constrain -> Create Constraint (or constraining
		- 1. Select the object you wish to constrain, then select Create Constraint from the Object Edit menu.
		- 2. You can select to create a point or orientation constraint.
		- 3. It is also important to create a Selection Handle for the constraint. (Allows for easy access in modeling windows.)
		- 4. **NOTE**: It is generally not a good idea to constrain a skeleton joint, as moving the joint will change the shape of the bones. It is better to apply the constraint to an IK Handle.
	- B. Object Edit -> Constrain -> Constrain to
		- 1. Select the object you wish to constrain, then select Create Constraint from the Object Edit menu.
		- 2. You can select to create a point, orientation, or aim constraint.
			- a. Point constrains an object to another objects pivot point position.
			- b. Orientation constrains an object to another objects pivot point orientation.
			- c. Aim requires you align the axis of the constrained object and the constraining object.

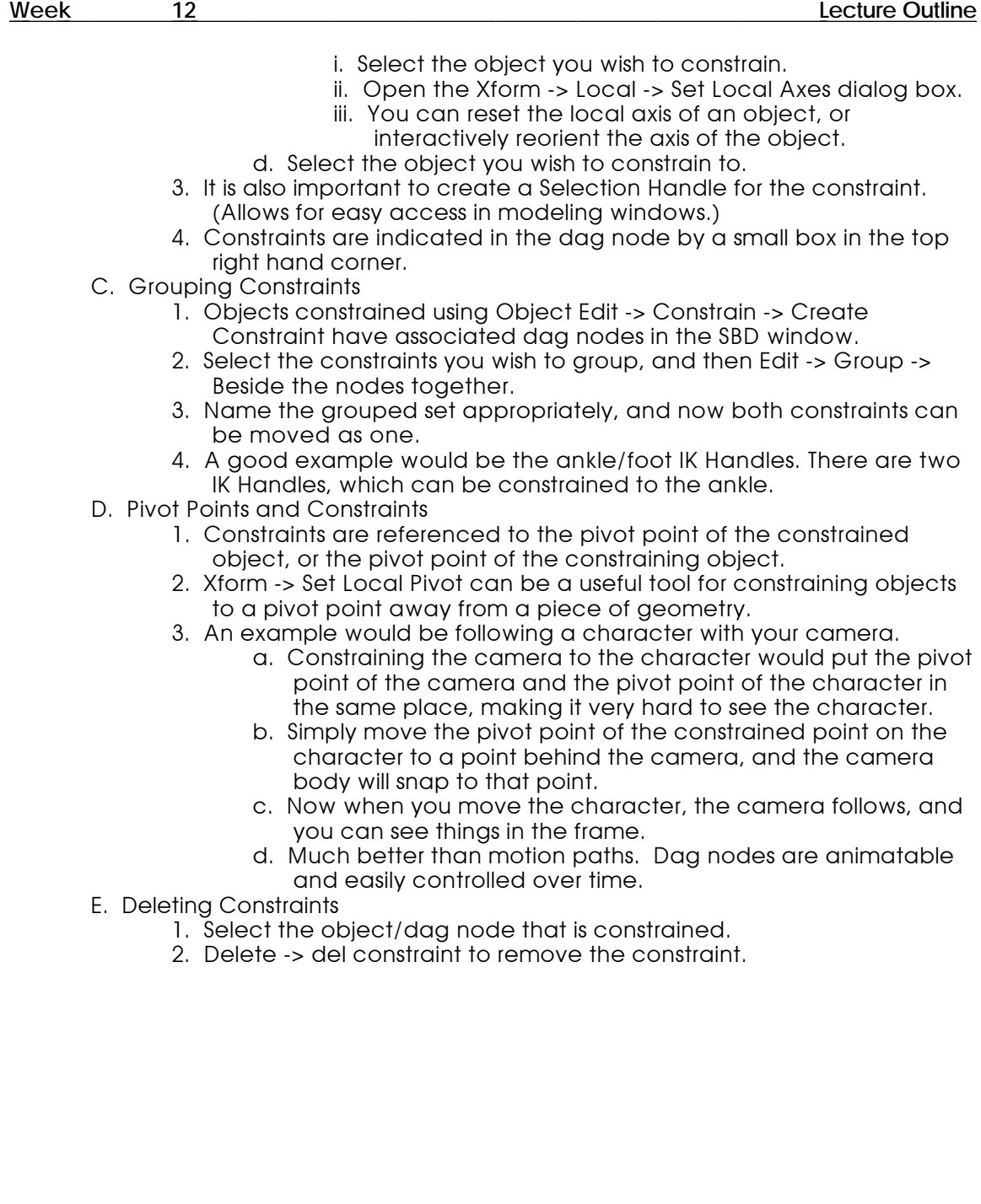